## **Grenzwerte bei Vitalwerte hinterlegen**

Das Festlegen von Grenzwerten für Vitalzeichen dient als Richtlinie, um den Gesundheitszustand einer Person zu bewerten und potenzielle Probleme frühzeitig zu erkennen.

## **Um individuelle Alarmgrenzen für die Vitalwerte Ihres Patienten festzulegen, befolgen Sie bitte die nachstehende Anleitung:**

- 1. Wählen Sie unter Dokumentation > Fortlaufende Pflegemappe den Bereich "Vitalwerte" aus.
- 2. Klicken Sie auf eine der Kategorien: Puls\*, Temperatur\*, Blutzucker\*, Gewicht\* für die Sie Werte hinterlegen möchten.

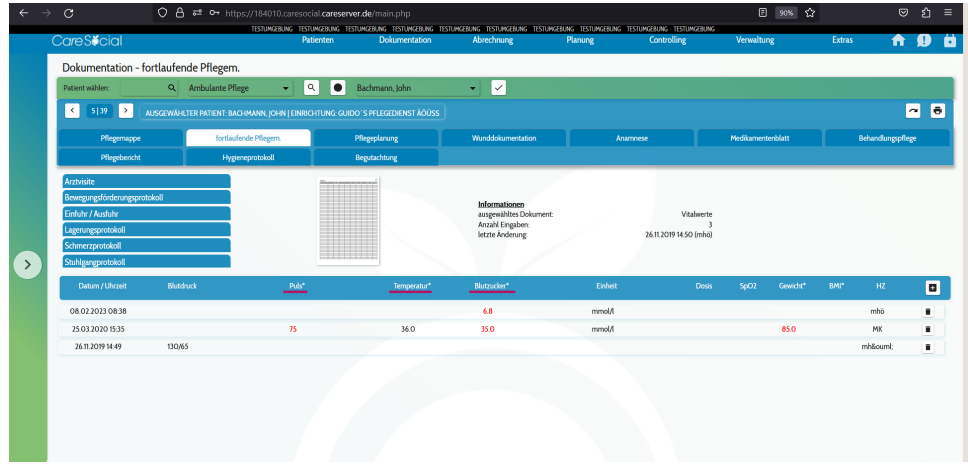

Abb. 1: Vitalwerte in fortlaufender Pflegemappe

- 3. Nachdem Sie die gewünschte Kategorie ausgewählt haben, werden Ihnen Optionen angezeigt, um individuelle oder standardisierte Alarmgrenzen festzulegen.
- 4. Wenn Sie individuelle Grenzwerte für den ausgewählten Patienten festlegen möchten, geben Sie die spezifischen Werte in die entsprechenden Felder ein.
- 5. Alternativ können Sie, wenn die gleichen Grenzwerte für alle Patienten gelten sollen, die Option "Standard" wählen.

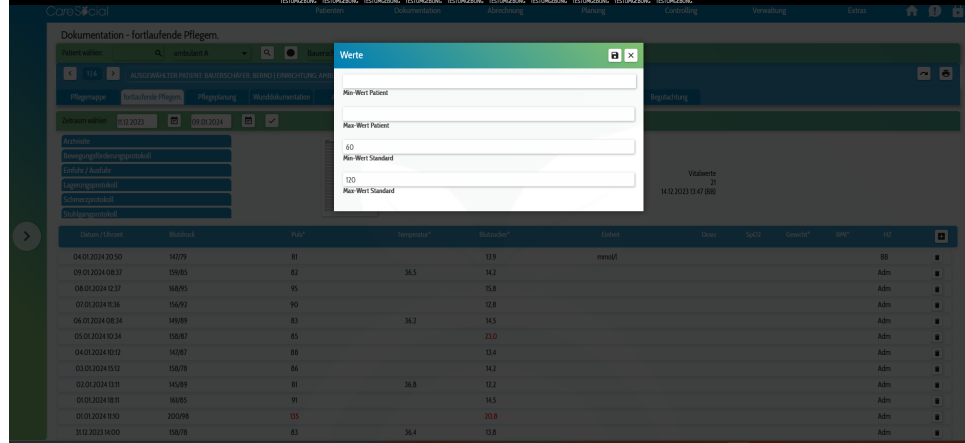

Abb. 2: Grenzwerte definieren

6. Überprüfen Sie die eingetragenen Werte und klicken Sie auf "Speichern", um Ihre Einträge zu bestätigen.

## [CareSocial GmbH Startseite](https://docs.caresocial.de/display/CG/CareSocial+GmbH+Startseite)

## **[Caredesk](https://docs.caresocial.de/display/~caredesk)**

(i)

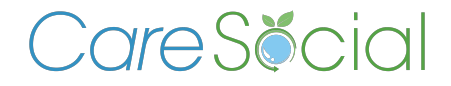

**© CareSocial GmbH | Pflegesoftware und Service zur ambulanten Pflege, Intensivpflege und stationären Pflege**

Königsbrücker Straße 96 . 01099 Dresden +49 (0) 351 / 26443 - 100 [office@caresocial.de](mailto:office@caresocial.de) <https://www.caresocial.de>

> **Geschäftszeiten:** Mo-Do: 8:00 bis 17:00 Uhr Fr: 8:00 bis 16:00 Uhr